**Utilisation** 

## **TI N-SPIRE**

 $\mathbb{N}$   $\sim$  $\frac{1}{2}$  1: Actions  $\frac{1}{2}$ , 1: Actions<br> $\frac{1}{2}$ , 2: No. 1: Résoudre  $x = 3$ : Alg<sup>2</sup>: Factoriser  $x = 3$ : Alg<br> $f \otimes 4$ : An 3: Développer 18 4. All Zéros  $\frac{1}{x}$  5: Prq4:  $\frac{2}{x}$  6: Sta 5: Complétez le carré  $\bar{x}$  6: Stab: Completez to called<br>[ $\bar{m}$ ] 7: Ma<sub>0</sub>: Résolution numérique  $\begin{bmatrix} 1 & 0 \\ 0 & 0 \end{bmatrix}$ 7: Ma $\begin{bmatrix} 6 & 0 \\ 7 & 0 \end{bmatrix}$  Résolution numerique<br>  $\begin{bmatrix} 6 & 0 \\ 0 & 0 \end{bmatrix}$  Résoudre un système d'équations  $\begin{bmatrix} 6 & 0 \\ 0 & 0 \end{bmatrix}$  $\frac{\epsilon}{2}$  8: For 8: Outils Polynômes 9: Outils Fraction A: Convertir une expression

**Résoudre, développer et factoriser une expression algébrique:** 

**1) Ouvrir une page « Calculs » 2) Utiliser la touche: Menu 3) Choisir: 3: Algèbre 4) Choisir : Factoriser ou Développer** 

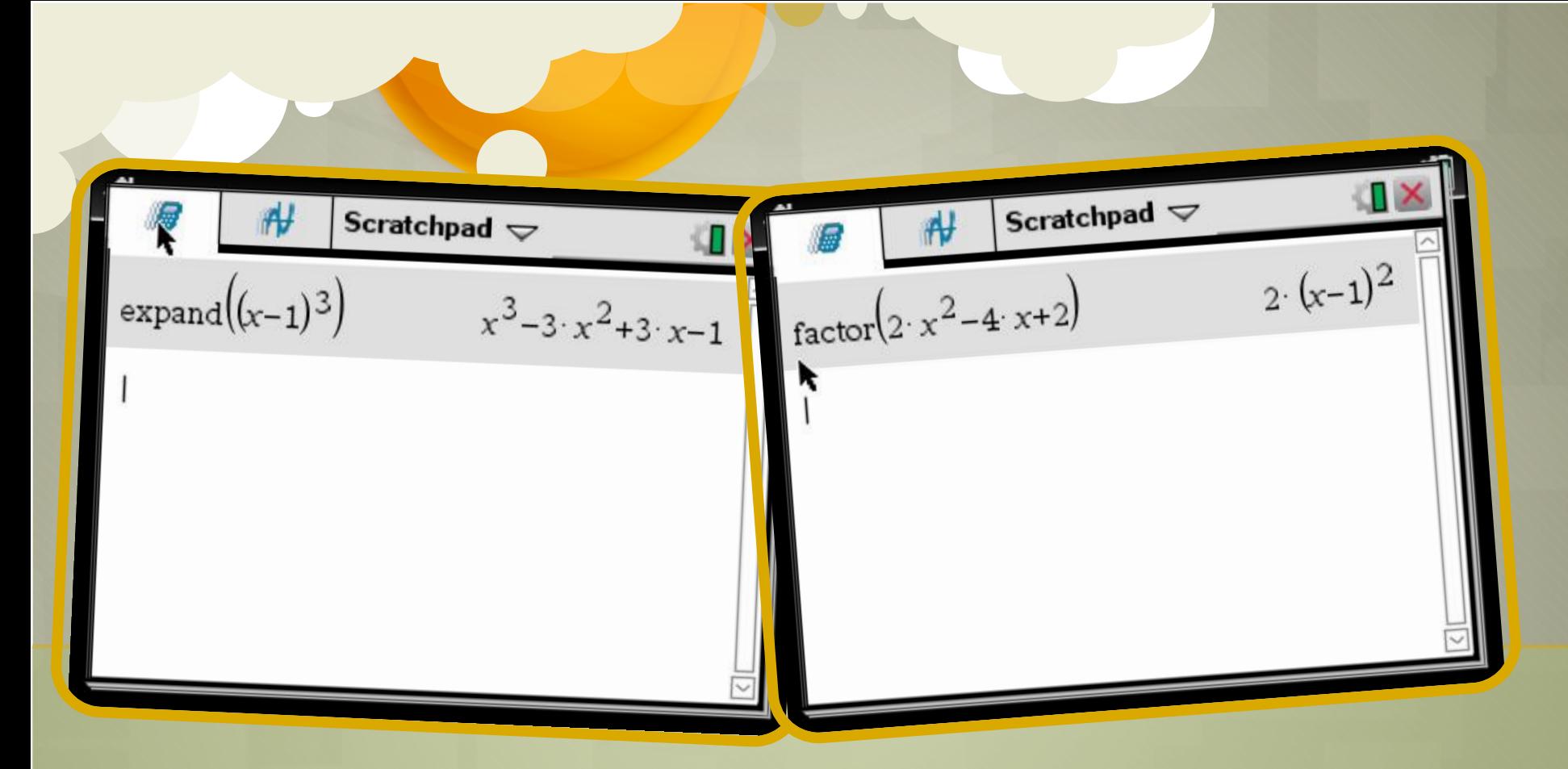

**À l'écran apparaît la fonction expand() ou factor() L'expression à développer ou à factoriser doit être insérée entre les parenthèses** 

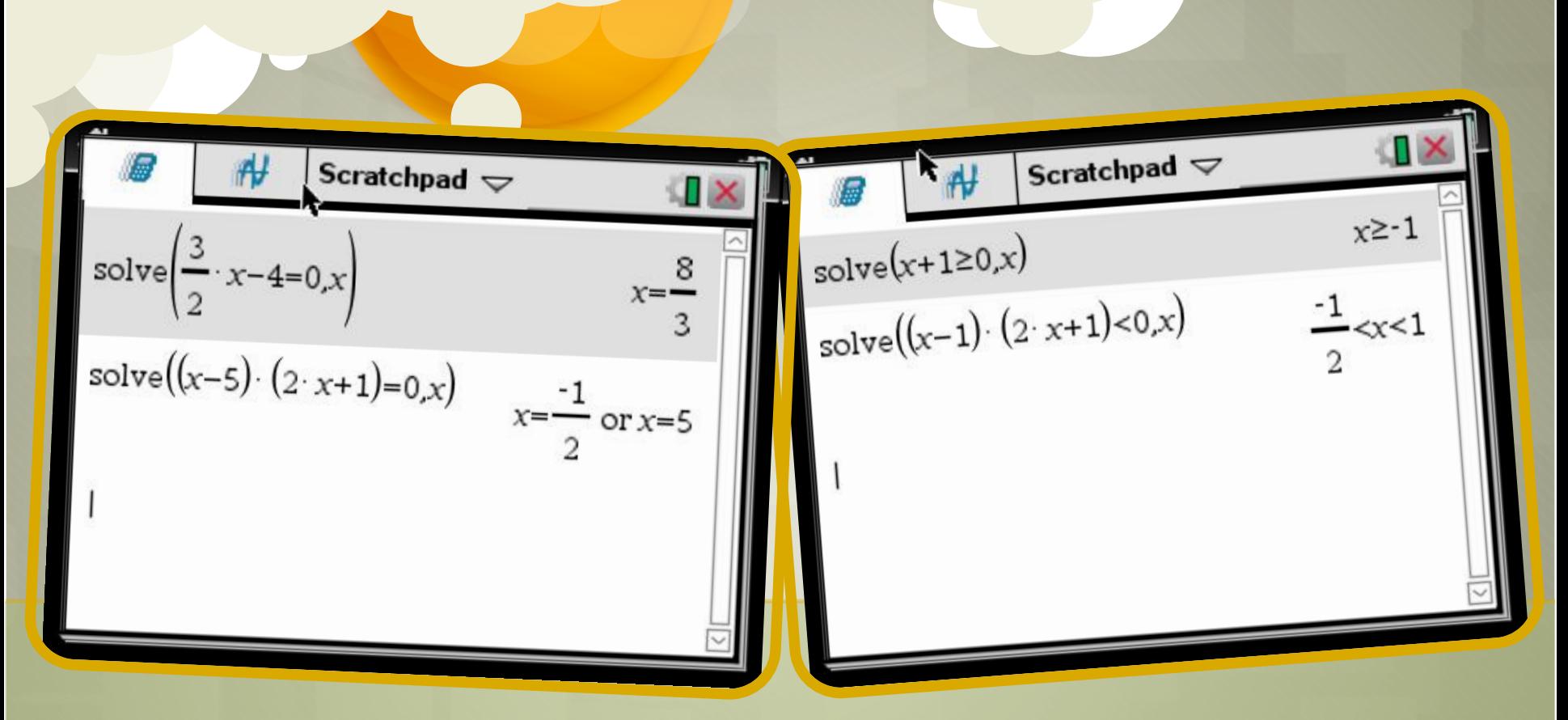

**À l'écran apparaît la fonction solve() L'expression à résoudre doit être insérée entre les parenthèses MAIS il faut ajouter après une virgule et le nom de l'inconnue x**  Pour les symboles > ou <, on utilise les touches ctrl et =

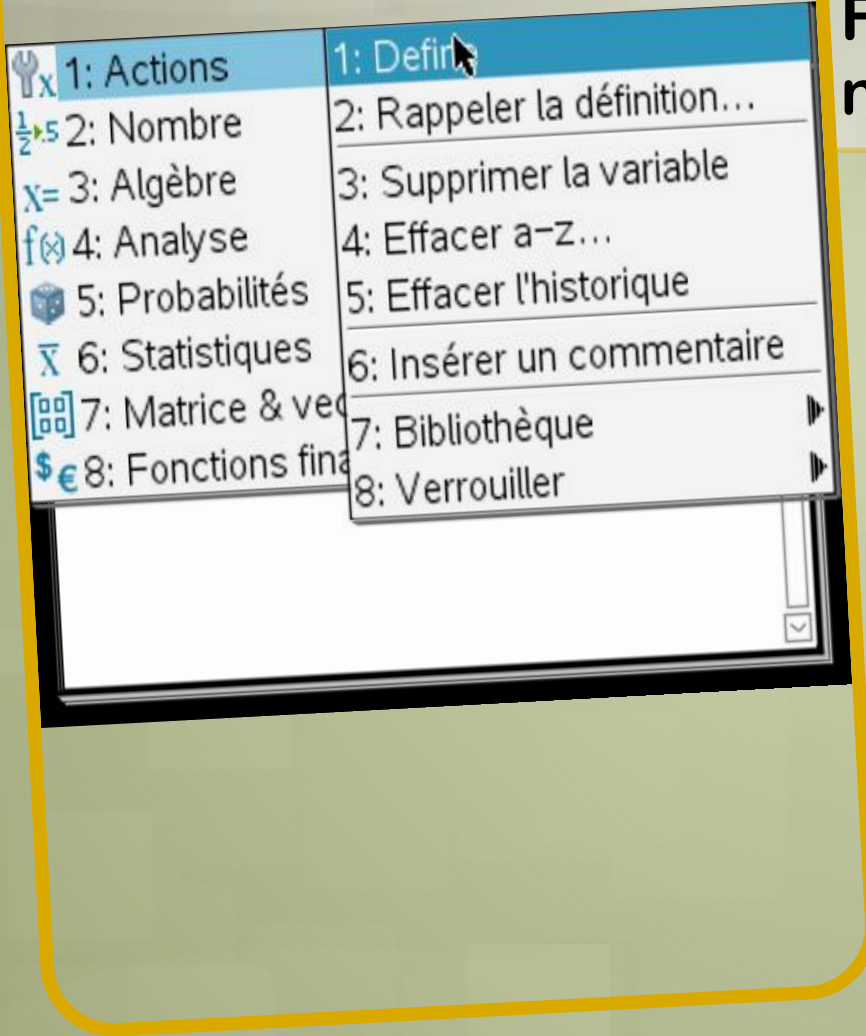

#### **Fonctions: notions images et antécédents**

**1) Ouvrir une page « Calculs » 2) Utiliser la touche: Menu 3) Choisir: 1: Actions 1) Choisir: 1: Define**

Scratchpad  $\overline{\smile}$ Scratchpad  $\blacktriangledown$ Terminé Define  $f(x)=x^2-4$ Terminė Define  $f(x)=x^2-4$  $21$  $f(5)$ 5  $A(-3)$  $x = -\sqrt{7}$  or  $x = \sqrt{7}$  $solve(f(x)=3,x)$ 

**Tout d'abord, on définit la fonction Ensuite on peut trouver les images: on tape f(5) et on valide Pour trouver les antécédents, on utilise la fonction « solve » :on va résoudre l'équation f(x)=3** 

# Compléments Fonctions 1ère S: étude de fonctions: dérivées et variations

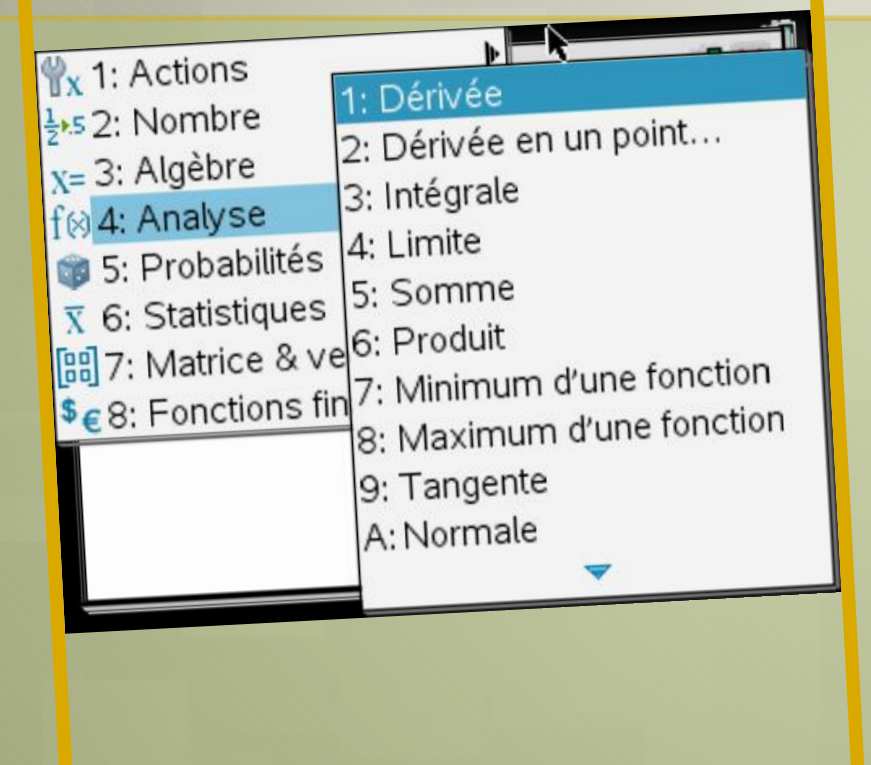

#### **Etude des variations d'une fonction:**

**1) Ouvrir une page « Calculs » 2) Utiliser la touche: Menu 3) Choisir: 4: Analyse 4) Choisir : Dérivée ou Dérivée en un point** 

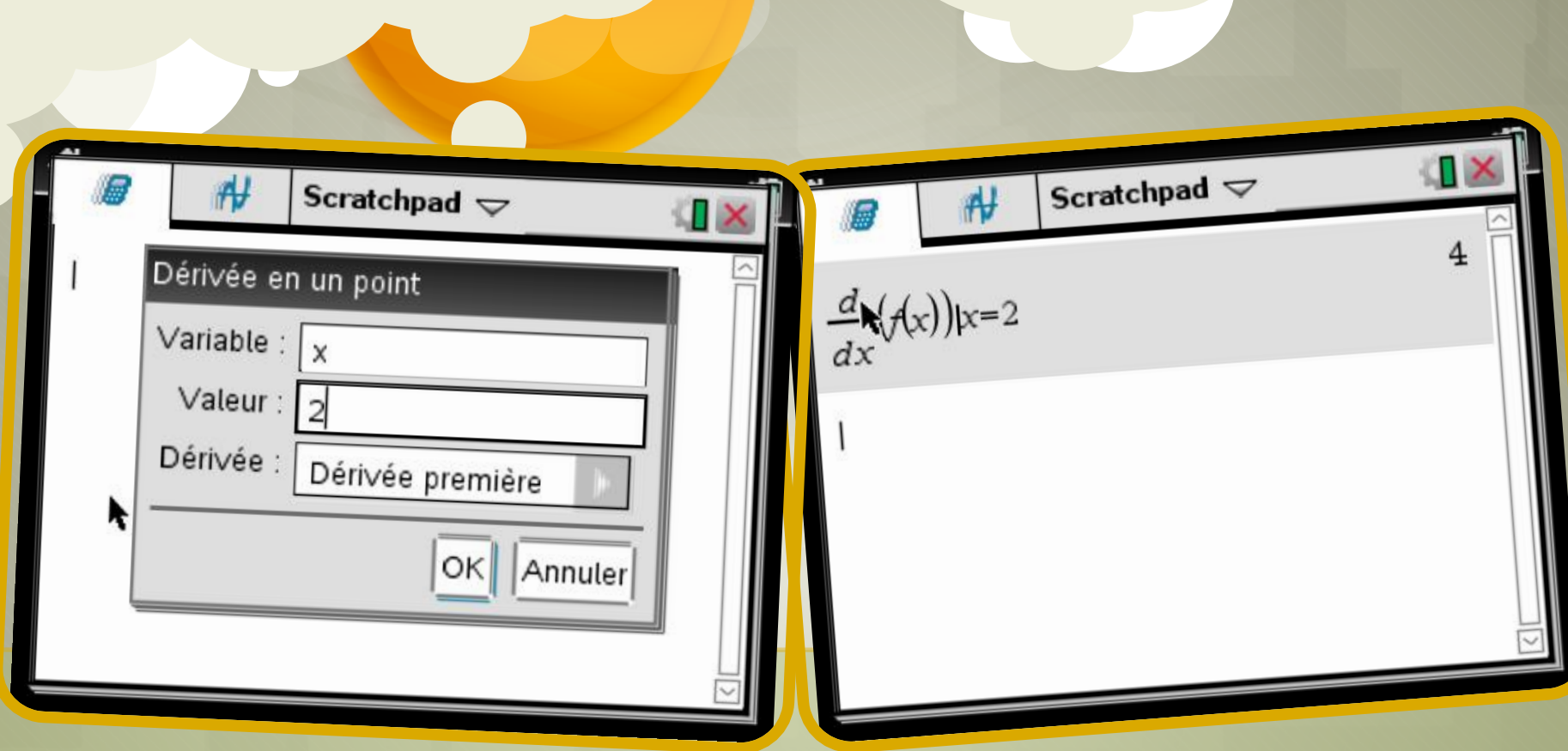

**On a définit la fonction f(x)=x^2-4 (comme vu précédemment) On constate que: f'(2)=4** 

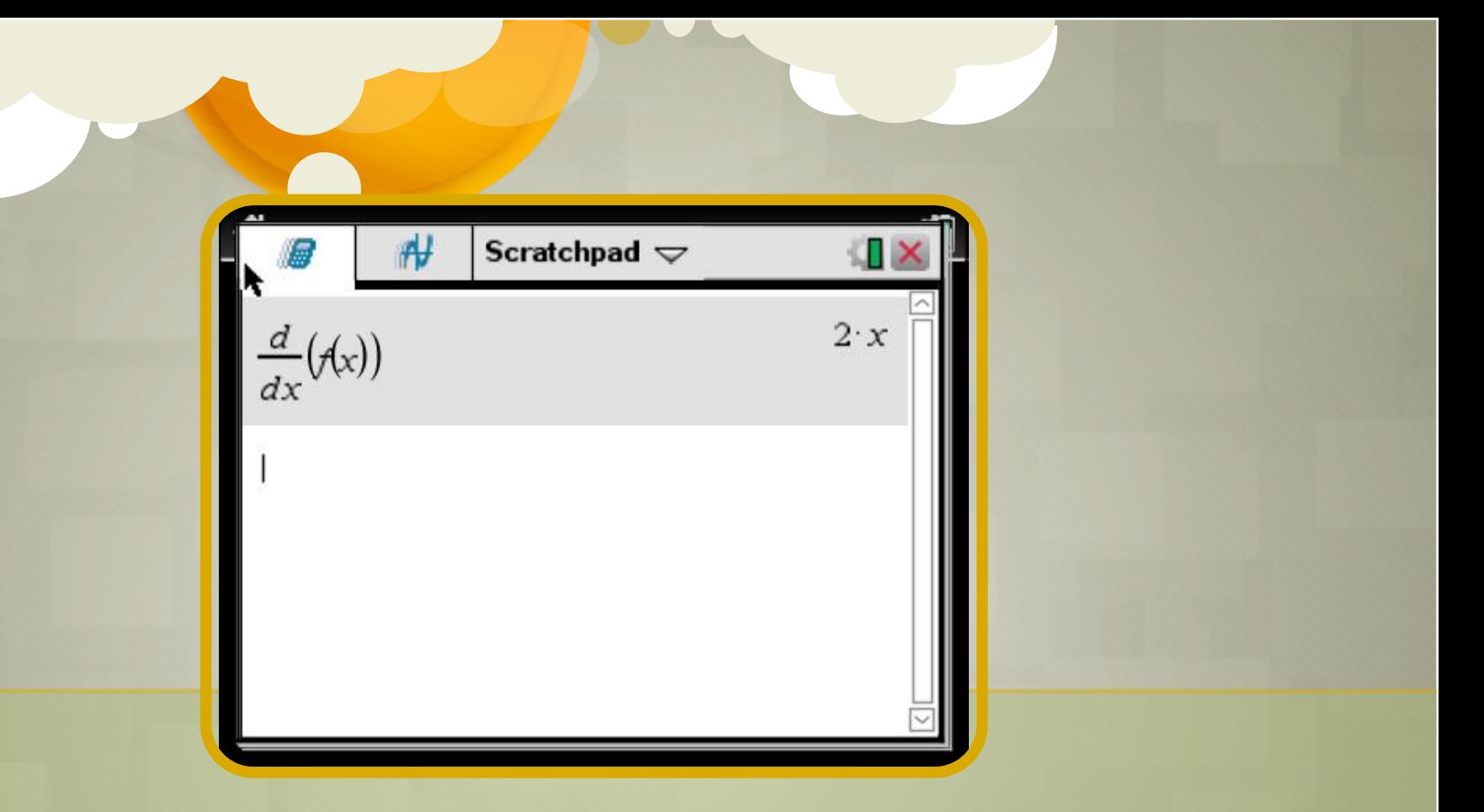

On dérive la fonction par rapport à x La dérivée est : f'(x)=2x

Scratchpad  $\blacktriangledown$ Scratchpad  $\blacktriangledown$  $x=0$ solve  $\left(\frac{d}{dx}(f(x))=0,x\right)$ solve  $\left(\frac{d}{dx}(f(x))=0,x\right)$ <br>solve  $\left(\frac{d}{dx}(f(x))>0,x\right)$  $x=0$  $x>0$ 

On peut trouver la valeur qui annule la dérivée Ainsi que son signe  $\sqrt{f'(x)} = 0$  si x= 0  $f'(x) > 0$  si x > 0

\*Non enregistré Terminé Define  $f(x)=x^2-4$  $2 \cdot x - 5$  $tangentLine(x,x,1)$ Ũ

**Équation de la tangente au point d'abscisse a = 1 4: Analyse puis 9: Tangente** 

**L'équation de la tangente au point d'abscisse a = 1 est : y=2x-5** 

### **Conclusion:**

#### Tableau de variation : **Courbe**

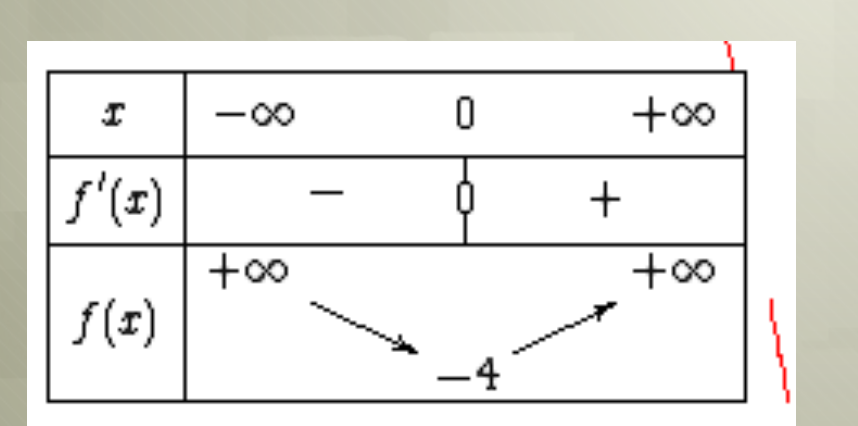

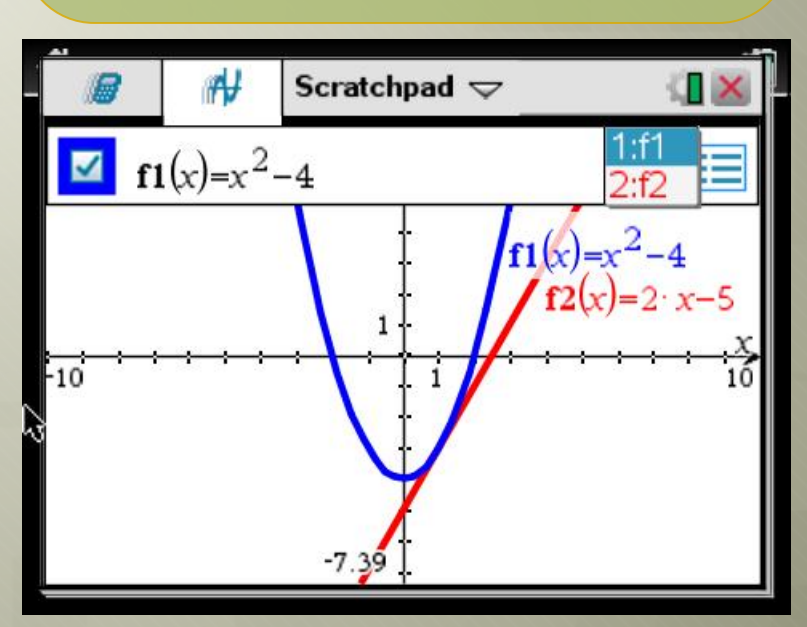

Compléments fonctions Tle S: limites, Intégrales et Corollaire TVI

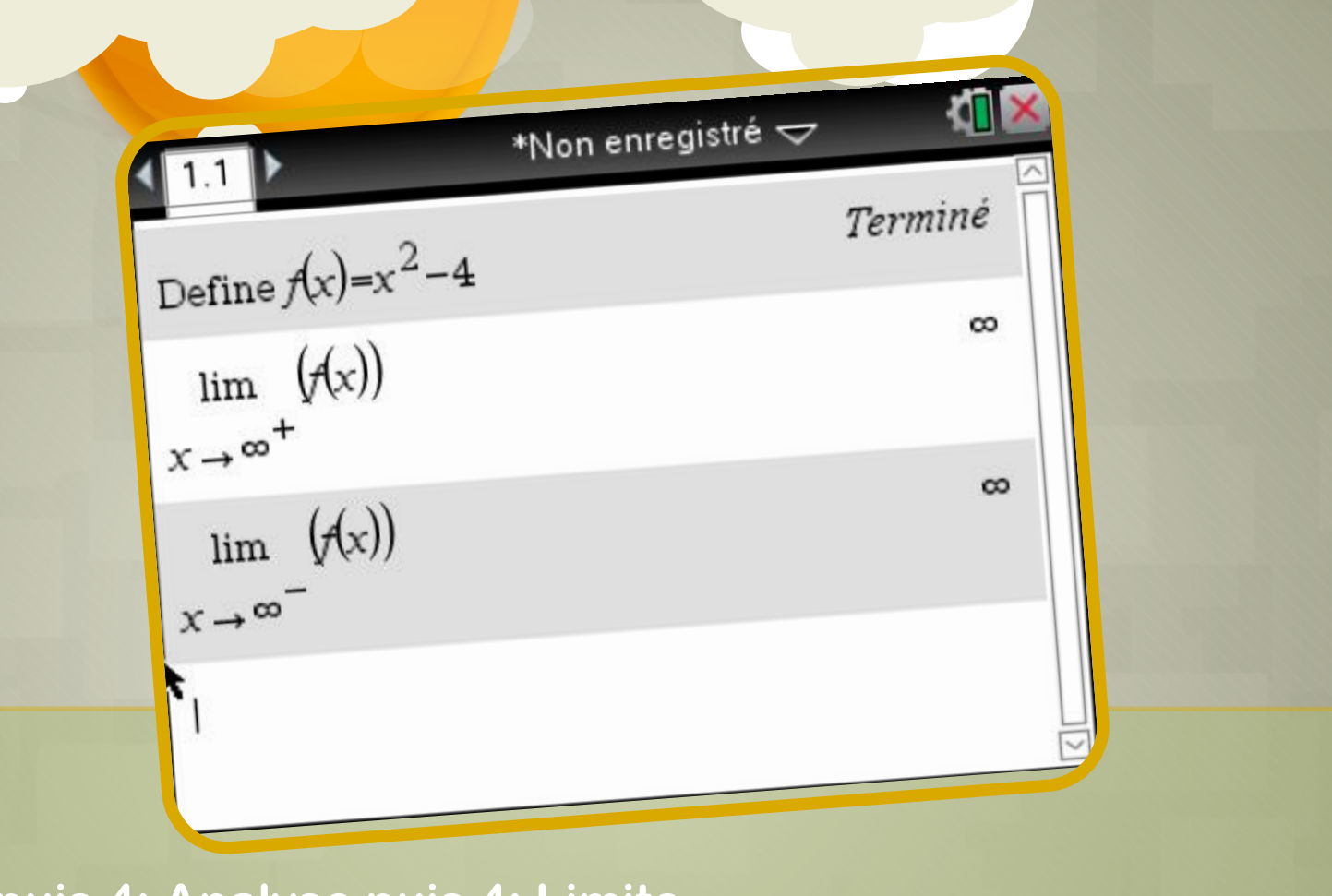

**Menu, puis 4: Analyse puis 4: Limite**  Pour obtenir + inf ou –inf: ctrl et **our de l'angles de l'infini n'est pas utile): on trouve dans les 2 cas + infini (On pourra trouver de même les limites en 1+ ou 1- (par exemple, selon la fonction étudiée ))** 

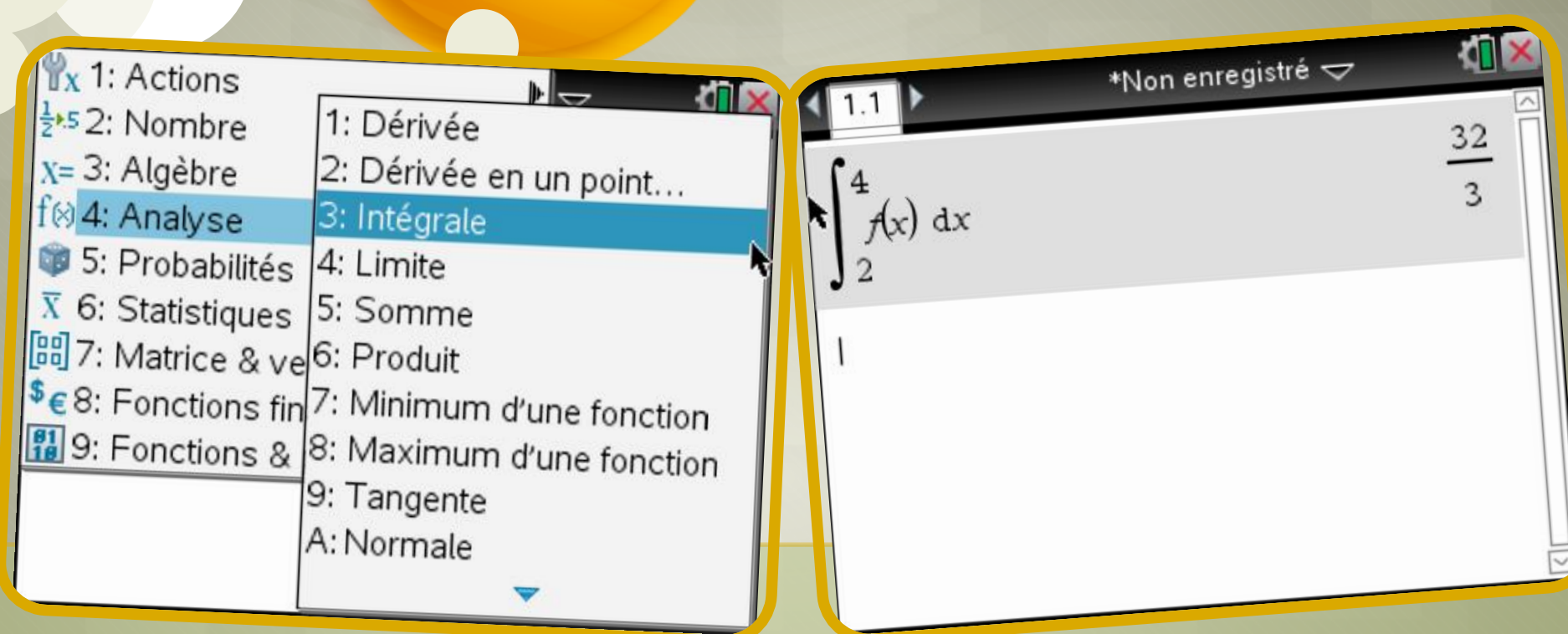

**Menu, puis 4: Analyse et 3: Intégrales** 

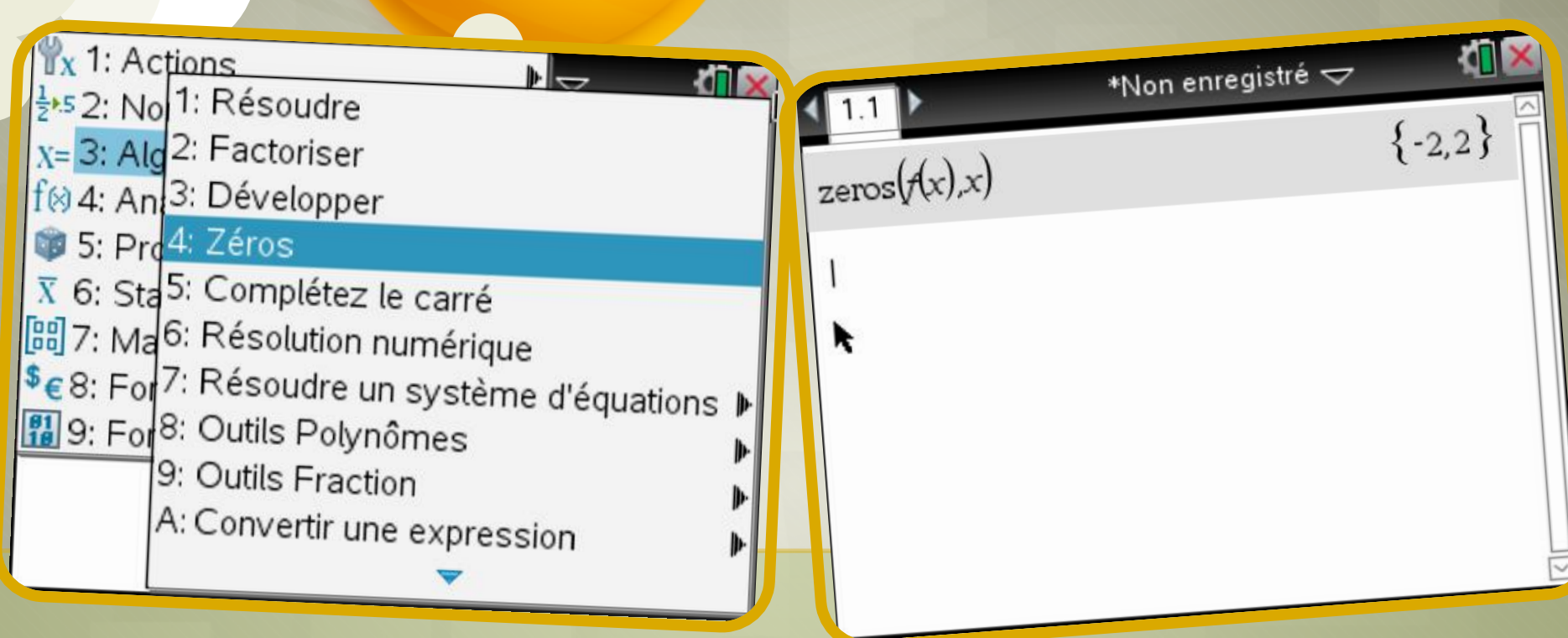

**Méthode 1: recherche des « zéros » Menu, puis 3: Algèbre et 4: Zéros** 

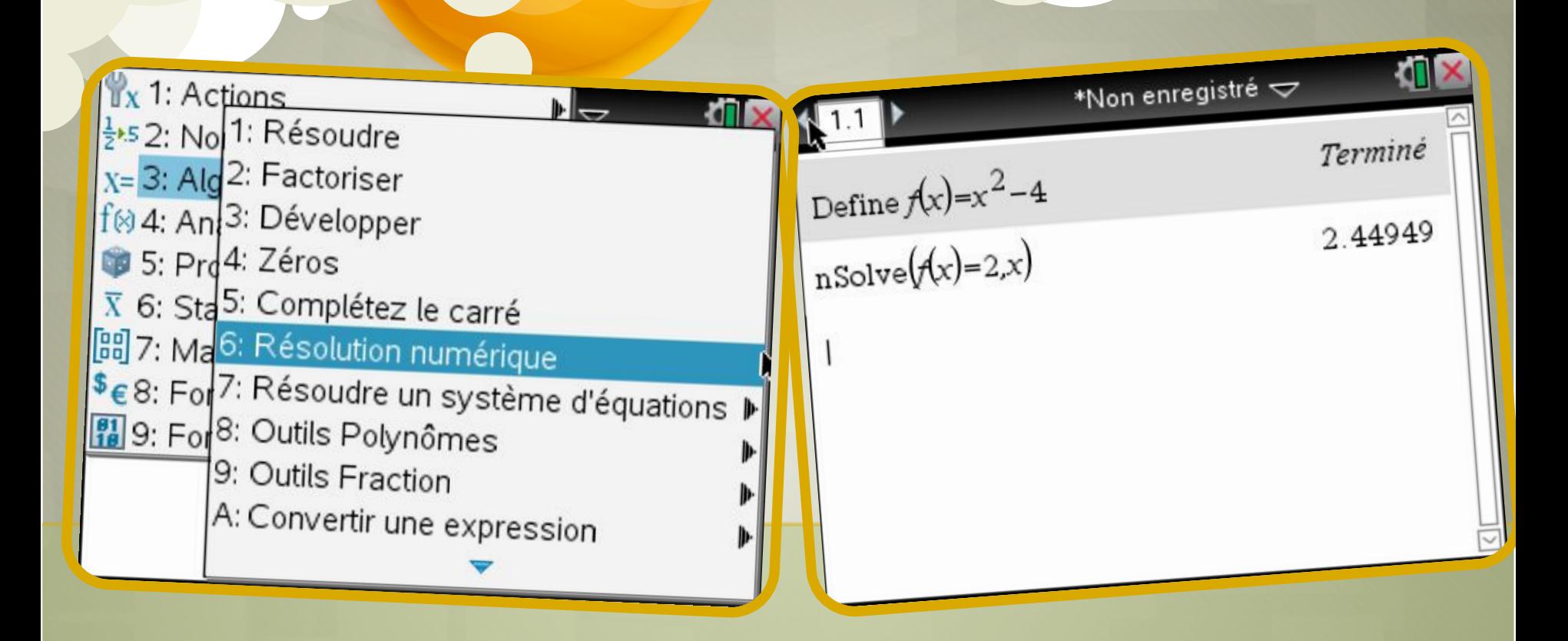

#### Méthode 2: si  $f(x) = k$ Menu, puis 3: Algèbre et 6: Résolution numérique